## **LACIE DESKTOP MANAGER**

Manager

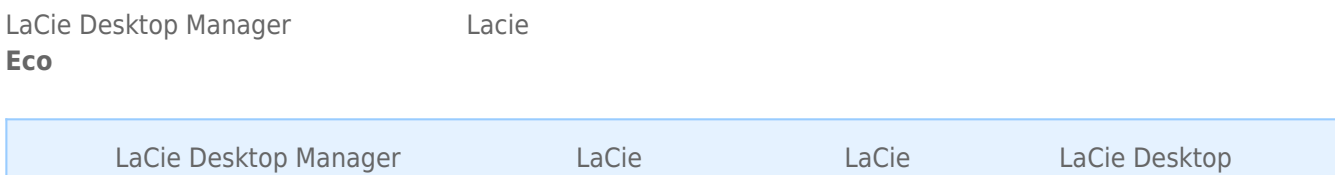

## LACIE DESKTOP MANAGER

LaCie Desktop Manager (*Windows* Mac Mac Windows Mac Mac under Mac Mac external Mac Mac unit and Mac Mac Mac  $\overline{L}$ 双击在 **我的电脑/计算机** (Windows) 或在 **桌面** (Mac) 上的驱动图标来安装,打开 **LaCie/软件** 文件夹,然后启动位于

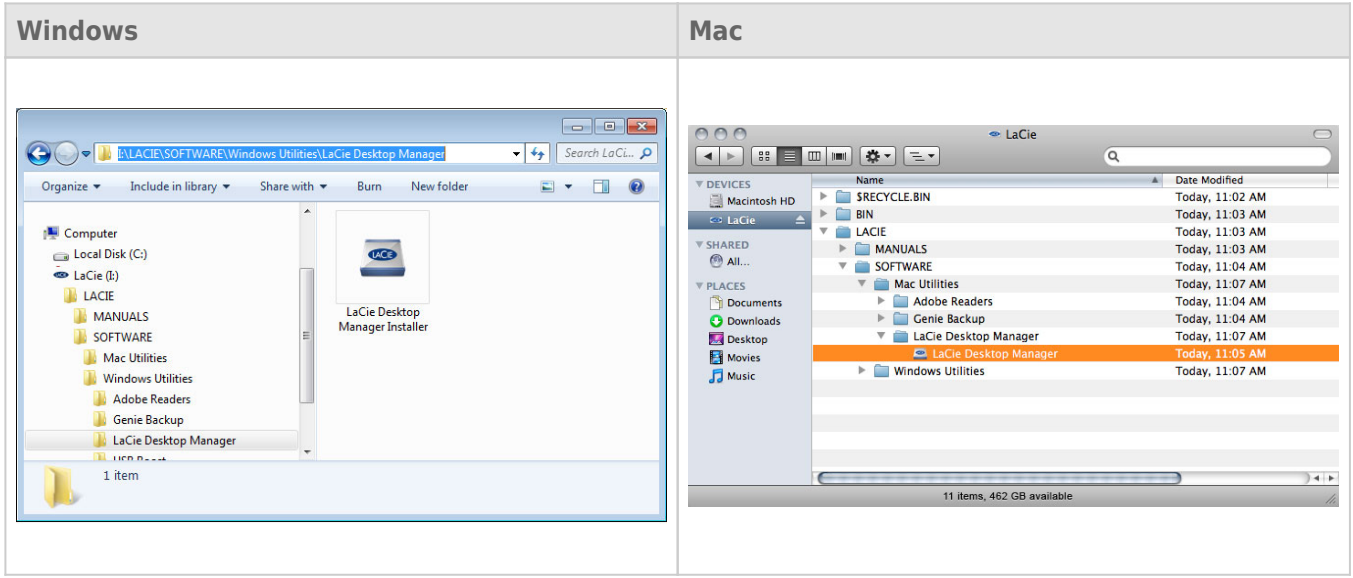

(Windows) (Mac) LaCie Desktop Manager

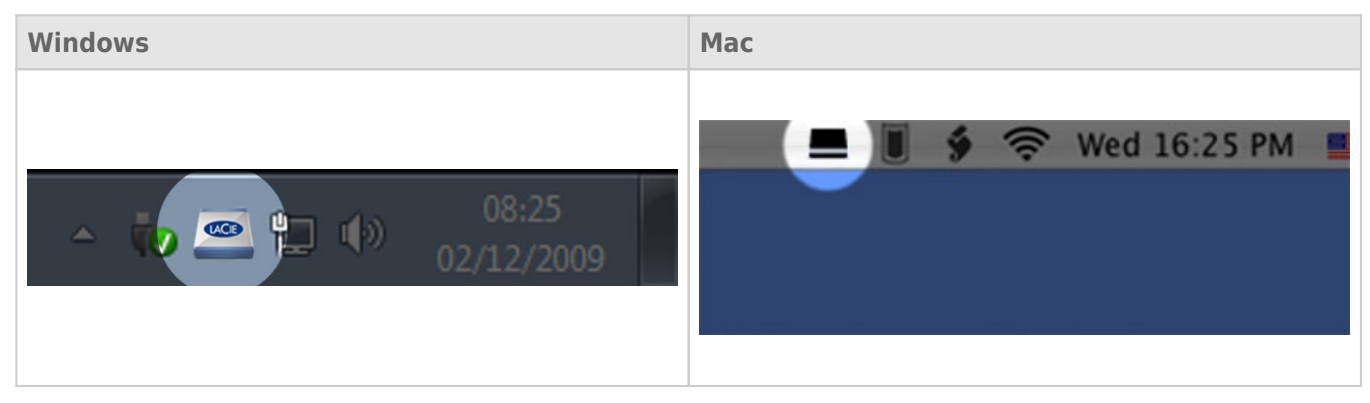

## LaCie Setup Assistant LaCie Desktop Manager [www.lacie.com/support/](http://www.lacie.com/support/)

LaCie Desktop Manager **Nacie Senator LaCie LaCie** 

LaCie

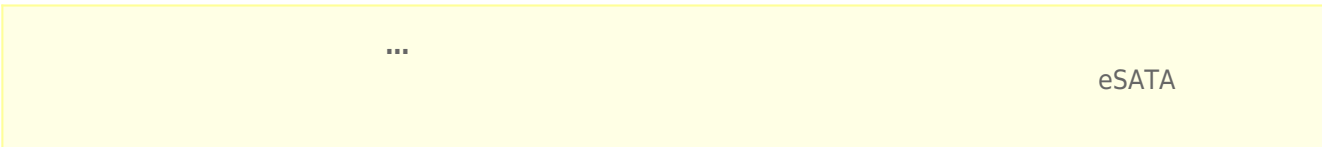

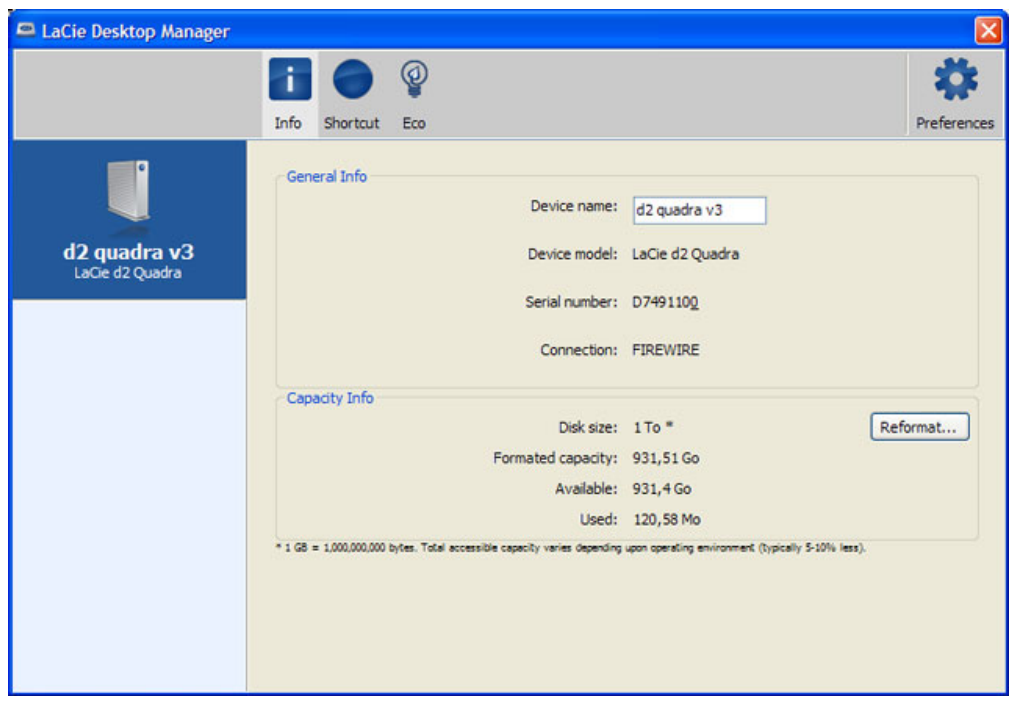

## ECO

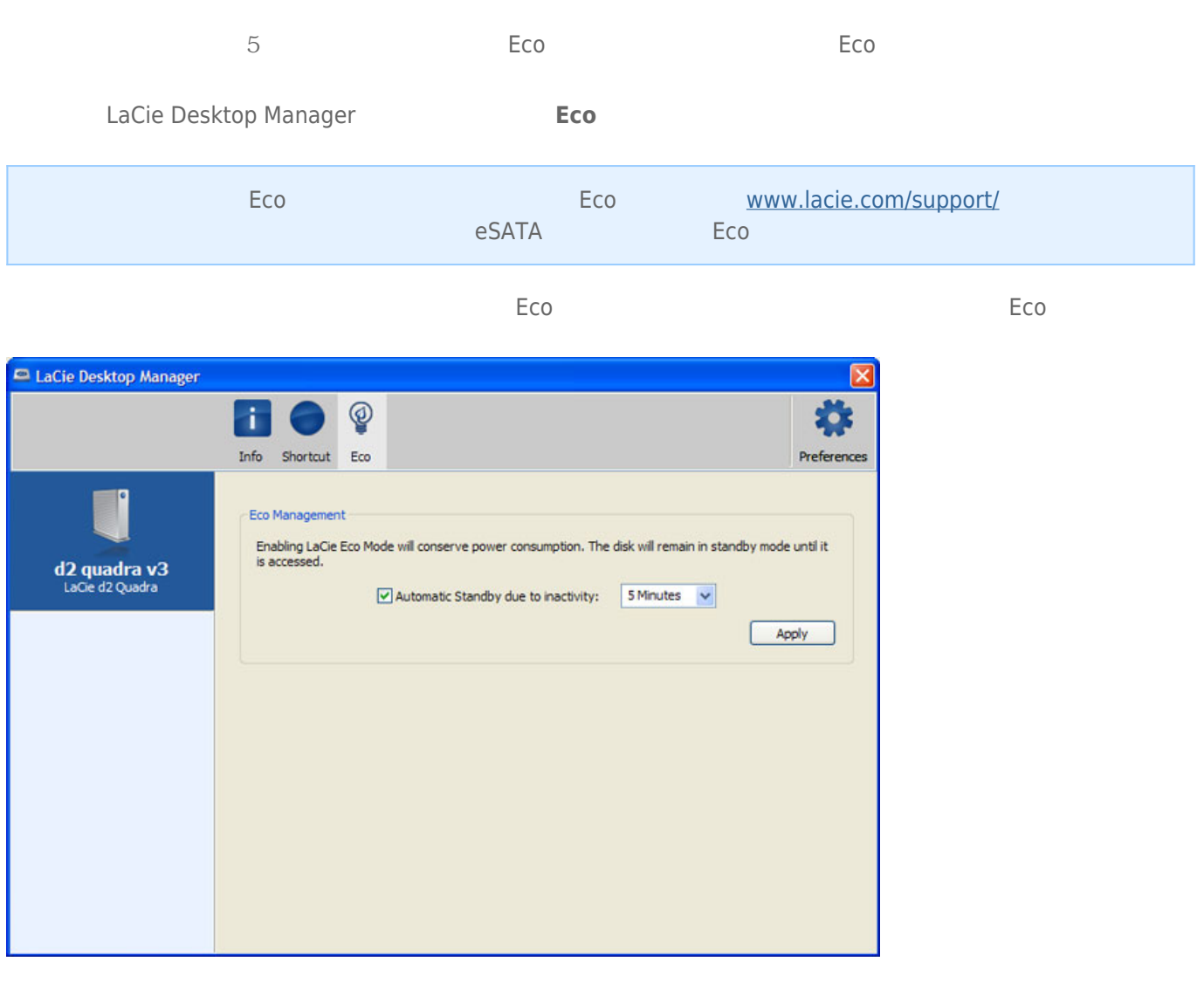

**Mac OS X**  $Mac \text{ } OS X$  **LaCie** Energy Saver Settings  $\frac{1}{N}$  $\ddot{u}$ 

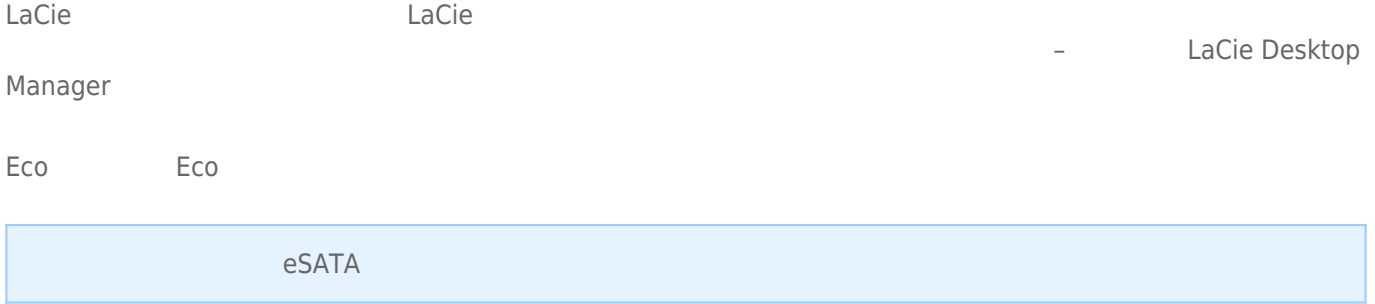

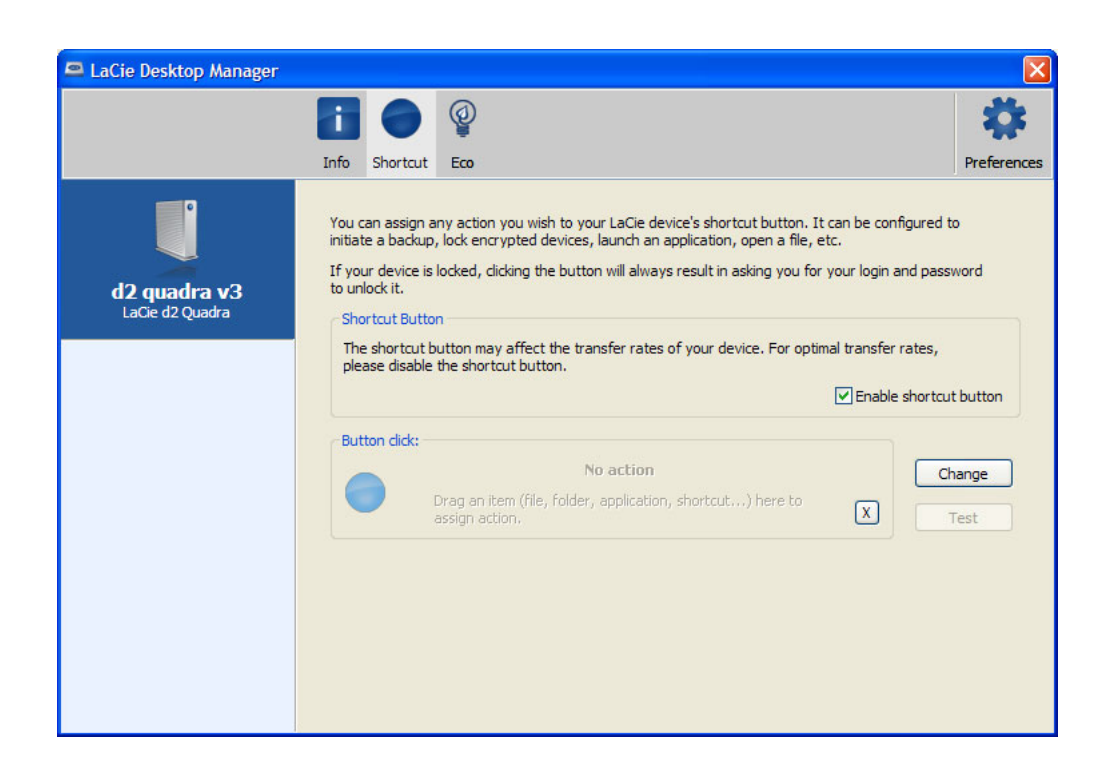

- 1. LaCie Desktop Manager bases LaCie
- $2.$ 
	- 3. 对于短击,可以通过拖放或通过使用 "**更改"** 按钮来配置操作(选择任意应用程序或文档)。注意,如果安装了
	- LaCie  $a = n$
- 

4. 配置操作后,单击 "**测试**" 按钮以验证是否正确设置了该操作。